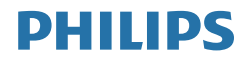

E Line

272E2

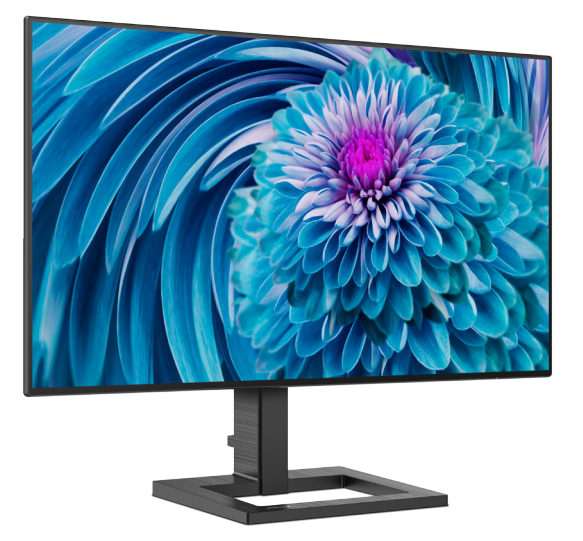

## www.philips.com/welcome

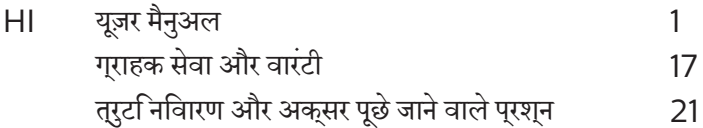

## वषिय सूची

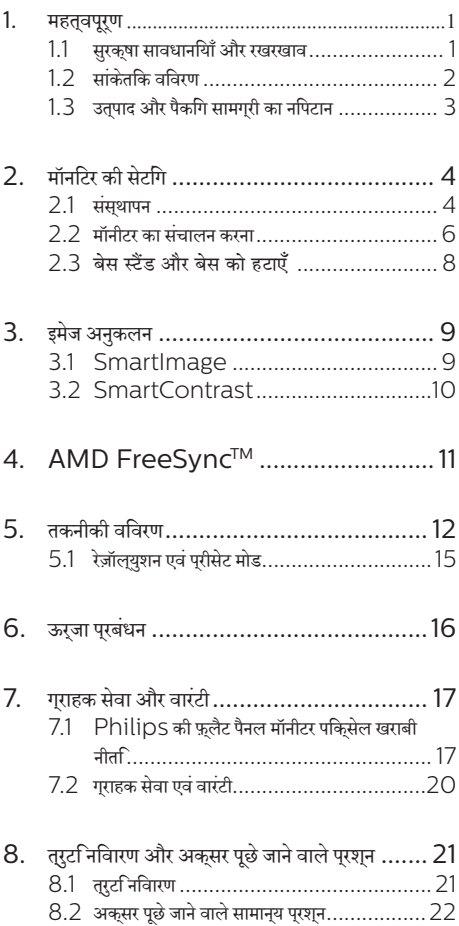

## <span id="page-2-0"></span>**1. महत्वपूर्ण**

यह इलेक्ट्रॉनकि उपयोगकरता गाइड कसिी भी ऐसे वयकत िके लएि है जो Philips मॉनटिर का उपयोग करता है। अपने मॉनटिर का इसतेमाल करने से पहले इस यज़र मैनअल को पढ़ने का समय नकिालें। इसमें आपके मॉनटिर केप्रचालन केसंबंध मेंज़रूरी जानकारी और नोट्स मौजूद हैं।

Philips गारंटी तब लागूहोती हैयदिउत्पाद की देखसंभाल सही ढंग से की जाए और उसके परचालन संबंधी नरिदेशों के अनुसार उसका इसतेमाल उसी उददेश्य के लपि कथिा जाए जसिके लपि उसे बनाया गया है और मूल इनवॉयस या नकद पावती पेश की जाए, जिस पर खरीदारी की तिथि, डीलर का नाम औरउत्पाद का मॉडल औरउत्पादन नंबर मौजूद हो।

#### 1.1 **सुरक्षा सावधानियाँ और रखरखाव**

#### **चेतावनियाँ**

इस दस्तावेज में नरिदषिट नयिंतरणों, समायोजन या परकरयािओं के बजाय अन्योंकाउपयोग करनेकेपरिणामस्वरूप झटका लगने, बिजली का खतरा और/या यांत्रिक खतरा हो सकता है।

अपने कंपयटर मॉनीटर को कनेकट करते समय या उसका उपयोग करते समय इन निर्देशोंको पढ़ेंऔरउनका पालन करें।

#### **संचालन**

- कपया मॉनीटर को सीधी धप, बेहद तेज चमकदार रोशनी से दर और किसी भी अन्य गर्म चीज से दर रखें। अधिक समय तक इस तरह के माहौल के संपर्क में रहने का परिणाम मॉनीटर का रंग खराब होने और इसे नकसान पहुंचने में हो सकता है।
- किसी भी ऐसी वस्त को हटा दें तो वाय निकास मार्गों में गिर सकती है या मॉनिटर की इलेक्टॉनिक्स को उचित रूप से ठंडा करने से रोक सकती है।
- .<br>कैबिनेट के वायु निकास मार्गों को बंद न करें।
- <u>मॉनिटर को स्थापित करते समय, सुनिश्चित करें कि पावर प्लग</u> और आउटलेट तक आसानी से पहुंचा जा सकता हो।
- यदि पावर केबल या डीसी पावर कॉर्ड को निकालकर मॉनिटर ·<br>को ऑफ कर रहे हों. तो सामान्य प्रचालन के लिए पावर केबल या  $DC$  पावर कॉर्ड को जोडते समय 6 सेकेंड तक  $\dot{\tilde{z}}$ तजार करें ।
- कृपया हर समय Philips द्वारा दिए गए अनुमोदित पावर कॉर्डों का ही इस्तेमाल करें। यदि आपकी पावर कॉर्ड गम हो जाए. तो कपया अपने स्थानीय सेवा केंद्र से संपर्क करें। (कृपया महतवपूरण जानकारी मैन्युअल में सूचीबद्ध सेवा संपर्क जानकारी देखें।)
- • निर्दिष्ट बिजली की आपर्ति ू केतहत काम करता है। के वल निर्दिष्ट बिजली आपूर्ति के साथ मॉनिटर का संचालन करना सुनिश्चित करें।

गलत वोल्टेज केउपयोग सेखराबी होगी और आग या बिजली का झटका लग सकता है।

- $AC$  अडैप्टर को डिसअसेंबल कर करें। AC अडैप्टर को डिसअसेंबल करने से आपको आग या बिजली के चटके का खतरा हो सकता है।
- केबल की सरक्षा करें। पावर केबल और सिग्नल केबल को न खींचे या न मोड़ें। मॉनिटर या किसी अन्य भारी वस्तु को के बलों पर न रखें, यदि क्षतिग्रस्त हो. तो केबल से आग या बिजली का झटका लग सकता है।
- प्रचालन के दौरान मॉनिटर को अत्यधिक कंपन से बचाएं या ऐसी स्थिति में न डालें जहां जोर का आघात लगने की संभावना हो।
- • संभावित क्षति, उदाहरण के लिए बीज़ेल से पैनल का निकल जाना, से बचने के लिए सुनिश्चित करें कि मानीटर -5 डिग्री से ज्यादा नीचे न झुके। यदि झुकाने की -5 डिग्री की अधिकतम कोण सीमा पार होती है, तो मॉनीटर को होने वाली क्षति वारंटी में कवर नहीं होगी।
- <u>प्रचालन के दौरान या परिवहन के दौरान मॉनिटर को चोट न</u> लगने दें या गिरने न दें।
- <u>मॉनीटर के अतयधकि उपयोग के फलसवरूप आंखों में पीड़ा हो</u> सकती है, कार्यस्थल पर लंबेकार्य अवकाश कम लेनेकी बजाय छोटे अवकाश अधकि लेना बेहतर होता है; उदाहरण के लएि सुक्रीन के50-60-मिनट केलगातारउपयोग केबाद5-10 मिनट का अवकाश लेना पुरतुयेक दो घंटे बाद 15-मनिट के अवकाश से बेहतर होता है। सुकरीन के लगातार उपयोग के दौरान आँखों को तनाव से बचाने के लपि अपने आँखों के लपि नमिन आजमाएँ:
	- • स्क्रीन पर लंबेसमय तक फ़ोकस करनेकेबाद दूर स्थित किसी चीज को देखना।
	- कारय के दौरान बीच-बीच में पलकें झपकाना।
	- आराम देने के लपि अपनी आँखों को बंद करना और धीरे-धीरे घुमाना।
	- अपने सकरीन को यथोचति ऊँचाई और कोण पर खसिकाएँ।
	- चमक और कंट्रास्ट को यथोचति सृतर पर समायोजति करें।
	- आस-पास के परकाश को अपने सकरीन की चमक के अनुसार समायोजित करें, फ़्लोरेसेंट प्रकाश और बहुत अधिक प्रकाश नहींपरावर्तित करनेवालेफर्श सेबचें।
	- यदपिरेशानी हो तो डॉकटर को दखािएँ।

#### **रखरखा**व

- अपने मॉनिटर को संभावित नुकसान से बचाने के लिए, मॉनिटर पैनल पर अत्यधिक दबाव न डालें। अपने LCD को स्थानांतरित करते समय इसके फ्रेम को पकडें; LCD पैनल पर अपने हाथ या अँगलियों को रखकर मॉनिटर को न उठाएं।
- यदि आप मॉनिटर का लंबे समय तक उपयोग न करने वाले हों तो उसका प्लग निकाल दें।
- <span id="page-3-0"></span>यदि मॉनिटर को हल्के गीले कपडे से पोंछना हो तो उसका प्लग निकाल दें। पावर ऑफ होने पर स्क्रीन को सखे कपडे से पोंछा जा सकता है। हालांकि, मॉनिटर को साफ करने के लिए कभी भी अल्कोहल. या अमोनिया-आधारित द्ववों जैसे ऑरगेनिक सॉल्वेंट का इस्तेमाल न करें।
- सेट को आघात लगने या स्थाई क्षति होने का जोखिम कम करने के लिए, मॉनिटर को धुल, वर्षा, पानी, या अत्यधिक नमी वाले परिवेश के संपर्क में न लाएं।
- यदि मॉनिटर गीला हो जाए तो जितनी जल्दी संभव हो उसे सखे कपडे से पोंछें।
- यदि आपके मॉनिटर में कोई बाहरी पदार्थ या पानी घस जाए, तो कपया तरंत पावर ऑफ कर दें और पावर कॉर्ड को डिस्कनेक्ट कर दें। इसके बाद, बाहरी पदार्थ या पानी को निकालें. और मॉनिटर को रखरखाव केंद्र को भेज दें।
- मॉनिटर का भंडारण या उसका दस्तेमाल ग्रेसी जगहों पर न करें जहां गर्मी, सीधी धप या अत्यधिक ठंड से उसका संपर्क हो।
- अपने मॉनिटर का सर्वोत्तम प्रदर्शन बनाए रखने के लिए और लंबे समय तक उसका इस्तेमाल करने के लिए, कृपया मॉनिटर का इस्तेमाल ऐसी जगह पर करें जहां तापमान और आर्द्रता निम्नलिखित रेंज में हो।
	- तापमान: 0-40°С 32-104° F  $\bullet$
	- आर्द्रता: 20-80% RH  $\bullet$

#### बर्न-इन∕घोस्ट इमेज जे बारे में मर्हवपूर्ण जानजारी

- जब कभी आप अपने मॉनिटर को चलता हुआ छोडकर जाएं तो कोई गतिमान स्क्रीन सेवर प्रोग्राम सक्रिय कर दें। यदि आपका मॉनिटर अपरिवर्तनीय स्थिर सामग्री पटर्शित कर रहा हो तो स्क्रीन को समय-समय पर रिफ्रेश करने वाला अनुप्रयोग चलाएं। स्थिर या ठहरे हुए चित्र का लंबे समय तक अबाधित प्रदर्शन करने से आपकी स्क्रीन पर ''बर्न इन'', जिसे ''आफ्टर-इमेजिंग'' या ''घोस्ट इमेजिंग'' भी कहा जाता है. हो सकता है।
- " ''बर्न-इन'', ''आफ्टर-इमेजिंग'', या ''घोस्ट इमेजिंग'' ख्छ पैनल प्रौद्योगिकी की एक सपरिचित घटना है। ज्यादातर मामलों में. पावर स्विच-ऑफ कर देने के बाद कछ समय में ''बर्न-इन'' या ''आफ्टर-इमेजिंग'' या ''घोस्ट इमेजिंग'' धीरे-धीरे गायब हो जाएगा।

### 1. चेतावनयिाँ

एक सकरीन सेवर को सकरयि करने में वफिल या पीरयिडकि सकरीन रफि्रेश एपूलीकेशन सर्वर में "बर्न-इन" या" आफ्टर – इमेज" या "घोस्ट डमेज" लकषण नतीजे में मलिते हैं जो गायब नहीं हो सकते हैं और जनिहें सुधारा नहीं जा सकता। उपर्**युक्**त उल्**लखिति क्**षत**िआपकी वारंटी** के ्<br>अधीन नहीं आती है।

#### मेवा

- केसगि कवर को केवल योगय सेवा करमी दवारा ही खोला जाना चाहणि
- यदमिसममत करने या एकीकरण करने के लपि कसीि दसतावेज की जरूरत पड़ती है, तो कृपया अपने स्थानीय सेवा केंदूर से संपर्क करें। (कपया महतवपरण जानकारी मैनयअल में सचीबदध सेवा संपरक जानकारी देखें।
- परविहन जानकारी के लएि, कृपया ''तकनीकी वनिरिदेश'' दखें।
- अपने मॉनीटर को कार/टरक के अंदर सीधी धप में नहीं छोड़ें।

### ⇔ नोट

यदभिॉनीटर सामानय रूप से संचालति नहीं होता है या यद आिप इस मैनयुअल में दरि गए संचालन नरिदेशों का पालन करते समय अपनाई .<br>जाने वाली परकरयिा के बारे में सुनशि्चति नहीं हैं तो सेवा तकनीशयिन से परामरश करें।

## 1.2 सांकेतकि वविरण

नमिनलखिति उपखंड इस दसतावेज में उपयोग हुए सांकेतकि परपिाटयों का वरणन करते हैं।

#### नोट. सावधानी और चेतावनी

इस पूरी मार्गदर्शकिा में, पाठ के खंडों के साथ एक आइकन दखिाई दे सकता है और वे मोटे अकृषरों या इटैलकि में मुदरति हो सकते हैं। इन खंडों में नोट, सावधानयिाँ या चेतावनयिाँ शामलि होती हैं। उनका उपयोग नमिनलखिति तरीके से होता है:

## ⇔ नोट

यह आइकन वह महतवपुरण जानकारी और युकुतभि्रदान करता है जो <u>आपको कंपयटर ससिटम का बेहतर उपयोग करने में मदद करती है।</u>

## $\bullet$  सावधानी

यह आइकन वह जानकारी प्**रदान करता है जो आपको हार्**डवेयर की .<br>संभावति कषतथिा डेटा खोने से बचने के तरीके के बारे में बताती है।

## $\bigwedge$  चेतावनयिाँ

यह आइकन शारीरकि नुकसान की संभावना की ओर इशारा करता है और आपको समसया से बचने का तरीका बताता है।

कुछ चेतावनयिाँ वैकलपकि पुरारूप में दखिाई दे सकती हैं और संभवतः कसीि आडकन के साथ न हों। ऐसे मामलों में परासंगकि नयािमक पराधकिरण दवारा चेतावनी की वशिषिट परसततति का आदेश दथाि जाता है।

## <span id="page-4-0"></span>1.3 **उत्पाद और पैकिंग सामग्री का निपटान**

**अपशिष्ट इलेक्ट्रिकल और इलेक्ट्रॉनिक उपकरण-WEEE**

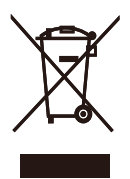

This marking on the product or on its packaging illustrates that, under European Directive 2012/19/EU governing used electrical and electronic appliances, this product may not be disposed of with normal household waste. You are responsible for disposal of this equipment through a designated waste electrical and electronic equipment collection. To determine the locations for dropping off such waste electrical and electronic, contact your local government office, the waste disposal organization that serves your household or the store at which you purchased the product.

Your new monitor contains materials that can be recycled and reused. Specialized companies can recycle your product to increase the amount of reusable materials and to minimize the amount to be disposed of.

All redundant packing material has been omitted. We have done our utmost to make the packaging easily separable into mono materials.

Please find out about the local regulations on how to dispose of your old monitor and packing from your sales representative.

Taking back/Recycling Information for Customers

Philips establishes technically and economically viable objectives to optimize the environmental performance of the organization's product, service and activities. From the planning, design and production stages, Philips emphasizes the important of making products that can easily be recycled. At Philips, end-of-life management primarily entails participation in national take-back initiatives and recycling programs whenever possible, preferably in cooperation with competitors, which recycle all materials (products and related packaging material) in accordance with all Environmental Laws and taking back program with the contractor company.

Your display is manufactured with high quality materials and components which can be recycled and reused.

To learn more about our recycling program please visit

[http://www.philips.com/a-w/about/](http://www.philips.com/a-w/about/sustainability.html) [sustainability.html](http://www.philips.com/a-w/about/sustainability.html)

## <span id="page-5-0"></span>**2. मॉनिटर की सेटिंग**

## 2.1 **संस्थापन**

#### **पैकेज की सामग्री**

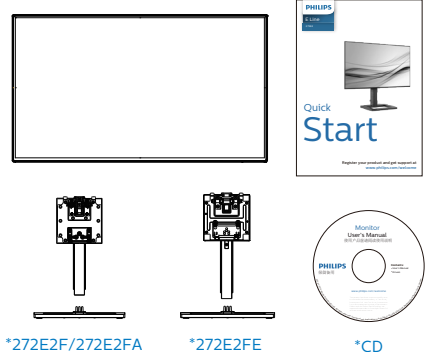

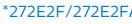

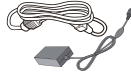

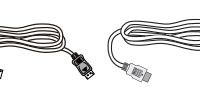

AC/DC Adapter

\* DP \* HDMI

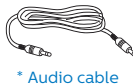

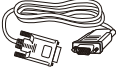

(272E2FA)

\*VGA

\* क्षेत्र केअनुसार अलग अलग.

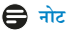

केवल AC/DC एडेप्टर मॉडल काउपयोग करें: 272E2FA: ADPC2045 272E2FE/272E2F: ADPC1938EX

#### **आधार स्टैंड लगाएँ**

1. इस मॉनिटर की अच्छी तरह सेरक्षा करनेकेलिए और मॉनिटर को खरोंच या नुकसान सेबचानेकेलिए, बेस इंस्टॉलेशन केलिए मॉनटिर के सामने वाले हसिसे को कशन पर रखें।

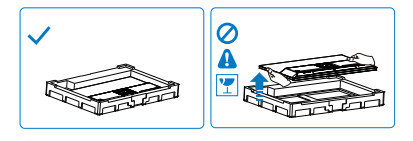

- 2. दोनोंहाथोंसेस्टैंड को पकड़ेरहें।
	- (1) आधार को धीरेसेस्टैंड म लगाएँ।
	- (2) बेस केतल मेंमौजूद स्क्रूको कसनेकेलिए अपनी अंगुलियों काउपयोग करें
	- (3) आधार केनीचेस्थित पेंच को कसनेकेलिए स्क्रूड्राइवर काउपयोग करें, और आधार को कॉलम पर कसकर सुरक्षित करें।
	- (4) स्टैंड को VESA माउंट क्षेत्र पर धीरे-धीरे लगाएँजब तक कि लैच स्टैंड को लॉक न कर

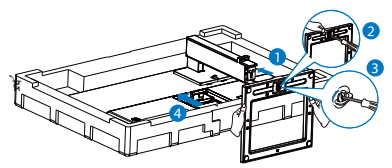

3. आधार को जोड़नेकेबाद, मॉनिटर को दोनोंहाथोंसेस्टायरोफोम की सहायता सेमजबूती सेपकड़ कर खड़ा करें। अब आप स्टायरोफोम को बाहर निकाल सकतेहैं। जब आप स्टायरोफोम बाहर खींचते हैं, तो पैन को टूटने से बचाने के लएि पैनल को दबाएँ नहीं।

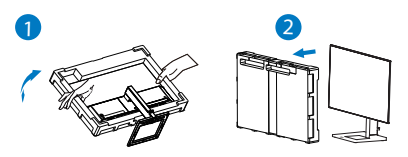

#### **अपने पीसी से कनेक्ट करना**

#### 272E2FA

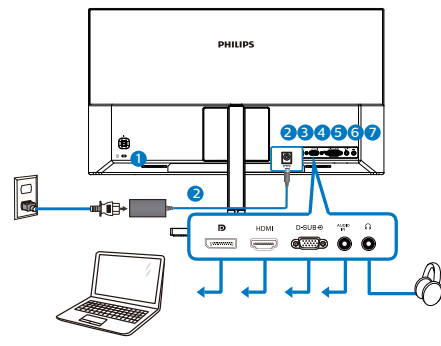

- 
- $\bullet$  केनगि्सटन चोरी रोकने वाला ताला 2 AC/DC पॉवर निवेश

## 3 DisplayPort इनपुट

- 
- 4 HDMI इनपुट
- 5 VGA इनपुट
- $\bullet$  ऑडयोि इनपुट<br> $\bullet$  इयरफोन जैक
	- 7 इयरफ़ोन जैक

#### 272E2F/272E2FE

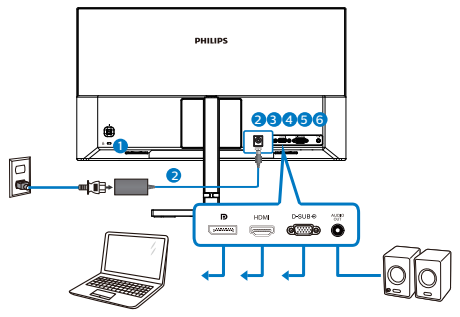

 $\bigodot$  केनगि्स्टन चोरी रोकने वाला ताला 2 AC/DC पॉवर निवेश 3 DisplayPort इनपुट

- 4 HDMI इनपुट
- $\bullet$  VGA इनपट
- $\bullet$  ऑडयोि नरिगत

#### **पीसी से कनेक्ट करना**

- 1. पावर कोर्ड को मॉनीटर केपीछेकी तरफ अच्छी तरह सेकनेक्ट कर दें।
- 2. अपनेकंप्यूटर को ऑफ़ करेंऔर उसकेपावर केबल को निकाल दें।
- 3. मॉनीटर सिग्नल केबल को अपनेकंप्यूटर केपीछेकी तरफ वीडियो कनेक्टर सेकनेक्ट कर दें।
- 4. अपनेकंप्यूटर और अपनेमॉनीटर का पावर कोर्ड समीप के आउटलेट मेंलगाएँ।
- 5. अपनेकंप्यूटर और मॉनीटर को ऑन करें। यदि मॉनीटर कोई छवि प्रदर्शित करता है, तो इंस्टॉलेशन पूरा हो गया है।

## <span id="page-7-0"></span>2.2 **मॉनीटर का संचालन करना**

#### **उत्पाद के सामने के दृश्य का विवरण**

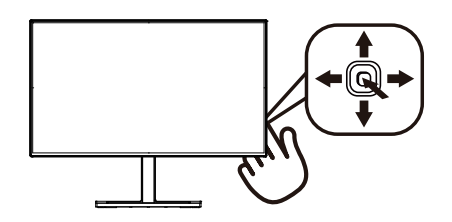

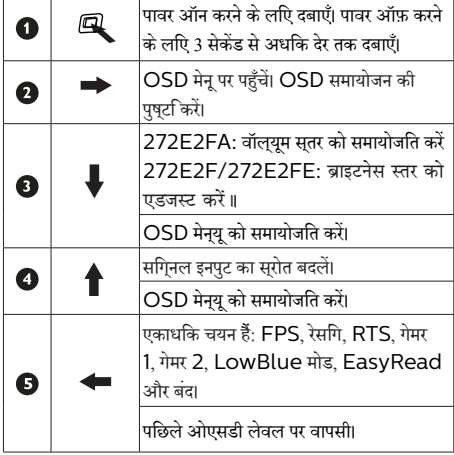

#### **स्क्रीन स्थित प्रदर्शन का विवरण**

#### **स्क्रीन-स्थित प्रदर्शन (OSD) क्या है?**

स्क्रीन-स्थित प्रदर्शन (OSD) सभी Philips LCD मॉनीटर में पाई जाने वाली एक सुवधिा है। यह अंतमि उपयोगकरता को सीधे सुकरीन– स्थति नरि्देशों के माध्यम से स्क्रीन प्रदर्शन समायोजति करने देता है या मॉनीटर केफ़ंक्शन चुननेदेता है। एक उपयोगकर्ता अनुकूल स्क्रीन स्थित डिस्प्लेइंटरफेस नीचेप्रदर्शित है:

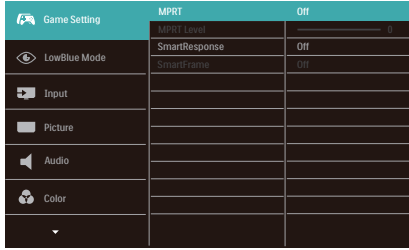

#### **कंट्रोल कुंजियों पर बुनियादी और सरल निर्देश**

इस Philips डसिपले में OSD मेनू पर पहुँचने के लपि डसिपले के पीछे वालेहिस्सेमेंदिए एकल टॉगल बटन काउपयोग करें।. एकल बटन जॉयस्टिक की तरह काम करता है. कर्सर को इधर-उधर करनेकेलिए, बस चार दिशाओंमेंबटन टॉगल करें। इच्छित विकल्प का चयन करनेके लिए बटन दबाएं।

#### OSD **मेनू**

नीचेस्क्रीन-स्थित प्रदर्शन की संरचना का समग्र दृश्य दिखाया गया है। आप बाद में जब अपनी इच्छानुसार समायोजन करना चाहते हैं तो आप इसकाउपयोग संदर्भ केरूप मेंकर सकतेहैं।

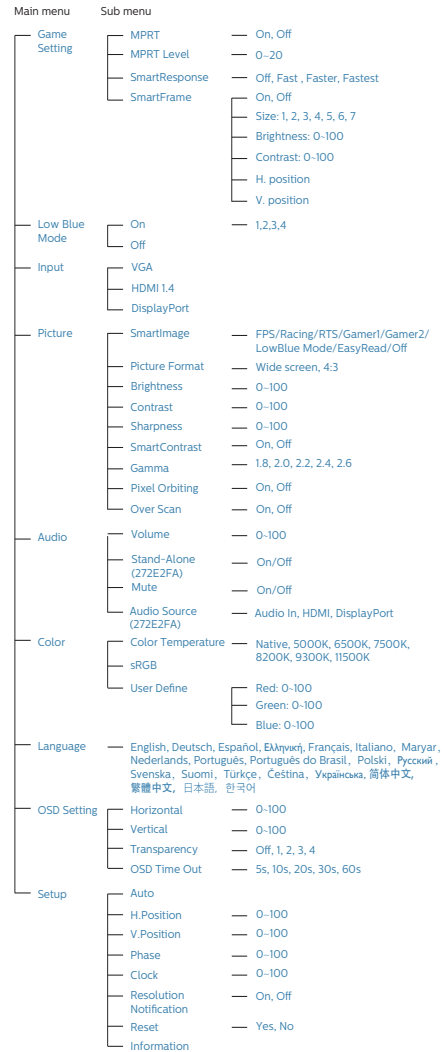

#### 2. **मॉनिटर की सेटिंग**

#### **नोट**

- MPRT: गतधिूँधलापन कम करने के लएि, LED बैकलाइट स्क्रीन रीफ़्रेश केसाथ-साथ चमकती है, जिसकेकारण चमक में प्रत्यक्ष अंतर दिखाई पड़ सकती है।
- $75$ Hz रीफ़रेश दर या अधकि MPRT के लपि आवशयक होती है।
- • AMD FreeSyncTM और MPRT साथ-साथ सक्षम नहीं रह सकते।
- • MPRT धुँधलापन कम करनेकेउद्देश्य सेचमक एडजस्ट करने केलिए है, इसलिए MPRT चालूरहनेपर चमक एडजस्ट नहीं कर सकते।
- • MPRT गेमिंग केलिए अनुकूलित मोड है। गेमिंग फ़ंक्शन का उपयोग नहींकरतेसमय इसेबंद रखनेकी सलाह दी जाती है।

#### **रेज़ॉल्युशन सूचना**

यह मॉनीटर अपनेमूल रेज़ॉल्युशन, 1920 × 1080 पर सर्वोत्कृष्ट प्रदर्शन केलिए डिज़ाइन किया गया है। जब विभिन्न रेज़ॉल्युशन पर मॉनीटर का पावर ऑन किया जाता है, तो स्क्रीनपर एक अलर्ट प्रदर्शित होता है: Use 1920 × 1080 for best results. (सर्वश्रेष्ठ परिणामोंकेलिए 1920 × 1080 काउपयोग करें।)

मूल रेज़ॉल्युशन अलर्ट का डसिपुले OSD (सुकरीन सृथति डसिपुले) मेनू मेंसेटअप सेबंद किया जा सकता है।

**वास्तविक फ़ंक्शन**

**झुकाना**

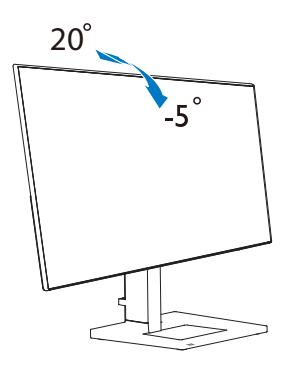

**ऊँचाई समायोजन** (272E2FE)

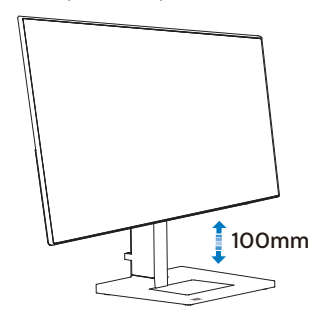

 $\boldsymbol{\Phi}$  चेतावनी

- • स्क्रीन की संभावित क्षति, जैसे कि पैनल का निकल जाना, से बचने के लिए सुनिश्चित करें कि मॉनीटर -5 डिग्री से ज्यादा नीचे न झुके।
- <u>मॉनीटर का कोण एडजसट करते समय सकरीन</u> को न दबाएँ। केवल बीज़ेल को पकड़ें।.

## <span id="page-9-0"></span><del>.<br>2.3 बेस स्टैंड और बेस को हटाएँ</del>

मॉनीटर के आधार को खोलना आरंभ करने से पहले, किसी भी संभावित नकसान या चोट से बचने के लिए कृपया निम्नलिखित निर्देशों का पालन करें।

1. मॉनिटर के आगे का हिस्सा नीचे करके उसे किसी सपाट सतह पर रखें, यह ध्यान देते हुए कि स्क्रीन में खरोंच न आए या उसे क्षति न पहुंचे।

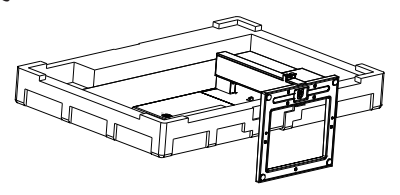

2. रिलीज़ बटन को दबाए रखतेहुए,स्टैंड को झुकाएँऔर खिसका कर बाहर निकालें।

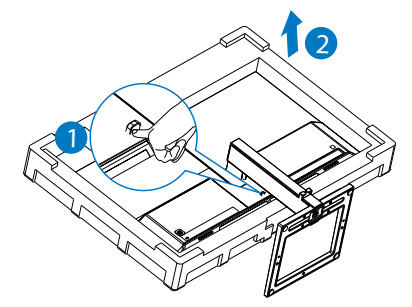

#### **नोट**

**यह मॉनीटर 100मिमी x 100मिमी VESA-अनुवर्ती माउंटिंग इंटरफ़ेस स्वीकार करता है। VESA माउंटिंग स्क्रू M4। वॉल माउंट इंस्टॉलेशन के लिए हमेशा निर्माता से संपर्क करें।**

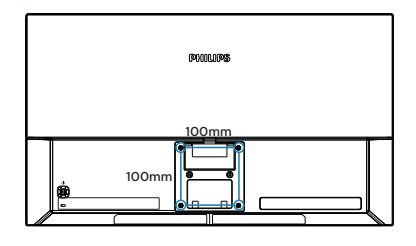

#### **नोट**

**कृपया उचित वॉल माउंट खरीदें; अन्यथा बैक-प्लग-इन सिग्नल केबल और दीवार के बीच की दूरी छोटी पड़ सकती है।**

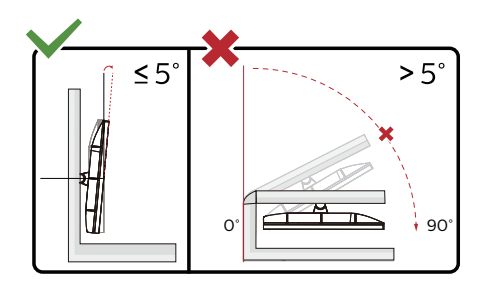

\* डिस्प्ले की डिज़ाइन चित्र में दिखाई गई डिज़ाइन से अलग हो सकती है।

## $\Phi$  चेतावनी

- • स्क्रीन की संभावित क्षति, जैसे कि पैनल का निकल जाना, से बचने के लिए सुनिश्चित करें कि मॉनीटर -5 डिग्री से ज्यादा नीचे न झुके।
- • मॉनीटर का कोण एडजस्ट करते समय स्क्रीन को न दबाएँ। केवल बीज़ेल को पकड़ें।.

## <span id="page-10-0"></span>**3. इमेज अनुकलन**

## 3.1 **SmartImage**

#### **यह क्या है?**

SmartImage प्रीसेट प्रदान करता हैजो चमक, कंट्रास्ट, रंग और स्पष्टता को डायनेमिक रूप सेसमायोजित करकेविभिन्न प्रकार की सामग्रियोंकेडिस्प्लेको अनुकूलित करता है। चाहेआप पाठ एप्लिकेशन केसाथ कार्य कर रहेहों, छवियाँप्रदर्शित कर रहेहोंया वीडियो देख रहेहों, Philips SmartImage शानदार रूप सेअनुकूलित मॉनीटर प्रदर्शन प्रदान करता है।

#### **मुझे इसकी जरुरत क्यों है?**

आप एक ऐसा मॉनीटर चाहतेहैंजो आपकी सभी पसंदीदा सामग्रियोंके लिए अनुकूलित डिस्प्लेप्रदान करे, SmartImage सॉफ़्टवेयर आपके मॉनीटर देखने के अनभव को बेहतर करने के लएि चमक, कंटरासट, .<br>रंग और सपषटता को रयिल टाइम में डायनेमकि रूप से समायोजति करता है।

#### **यह कैसे कार्य करता है?**

SmartImage एक विशिष्ट, अग्रणी Philips तकनीक हैजो आपके स्क्रीन पर प्रदर्शित सामग्री का विश्लेषण करती है। आपकेचयनित परिदृश्य केआधार पर, SmartImage प्रदर्शित हो रही सामग्री को बेहतर करने के लपि छवयिों के कंट्रास्ट, रंग संतृपत और स्पष्टता को डायनेमकि रप से बेहतर बनाता है – यह सब केवल एक बटन दबाने पर रियल टाइम मेंहो जाता है।

#### **SmartImage कैसे सक्षम करें?**

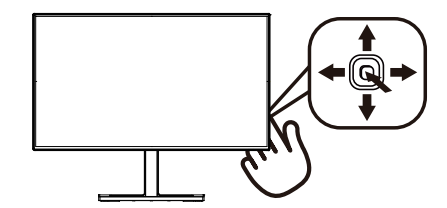

- 1. स्क्रीन डसिप्ले पर SamrtImage को लॉन्च करने के लपि बाएँकी तरफ दबाएँ।
- 2. FPS, रेसिंग, RTS, गेमर 1, गेमर 2, LowBlue मोड, EasyRead और बंद। मोड केबीच परिवर्तन करनेकेलिए ऊपर या नीचेलेजाएँ।
- 3. SmartImage ऑन स्क्रीन डिसप्ले5 सेकंड तक स्क्रीन पर रहेगा या आप पुष्टि करनेकेलिए ''ओके'' पर क्लिक कर सकतेहैं। एकाधिक चयनहैं: FPS, रेसिंग, RTS, गेमर 1, गेमर 2, LowBlue मोड , EasyRead और बंद।

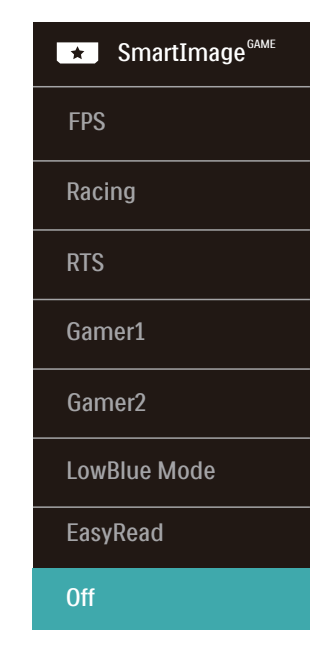

- **• FPS:** FPS (फ़र्स्ट पर्सन शूटर्स) गेम चलानेकेलिए। गहरे थीम केकालेस्तर केविवरण को बेहतर करता है।
- **• रेसिंग (Racing):** रेसिंग गेम खेलनेकेलिए। सबसेतेज प्रतिक्रिया समय और उच्च रंग संतृप्ति प्रदान करता है।
- **• RTS:** RTS (रियल टाइम स्ट्रेटेजी) गेम खेलनेके लिए, RTS गेम केलिए उपयोगकर्ता चयनित हिस्सा (SmartFrame केमाध्यम से) हाइलाइट किया जा सकता है।
- **• गेमर 1 (Gamer 1):** उपयोगकर्ता की प्राथमिकता सेटिंग गेमर 1 केरूप मेंसहेजी जाती है।
- **• गेमर 2 (Gamer 2):** उपयोगकर्ता की प्राथमिकता सेटिंग गेमर 2 केरूप मेंसहेजी जाती है।
- **LowBlue** मोड आँखों के लपि आरामदायक उत्पादकता के लपि  ${\sf LowBlue}$  मोड। अधययनों ने दखािया है कजिसे पराबैंगनी करिणें आँखों की कुषतपिहुँचा सकती हैं, उसी पुरकार लघु तरंग वाली नीली करिणें समय के साथ-साथ आँख को कषत पिहँचा सकती हैंऔर दृष्टि को प्रभावित कर सकती हैं। स्वास्थ्य केलिए विकसित, Philips LowBlue मोड सेटिंग नुकसानदेह लघुतरंग वाली नीली रोशनी को कम करनेकेलिए एक स्मार्ट सॉफ़्टवेयर तकनीक का उपयोग करती है।

#### <span id="page-11-0"></span>3**. इमेज अनुकलन**

- **• EasyRead:** PDF ईबुक्स जैसेपाठ आधारित एप्लिकेशन को पढ़ना बेहतर करता है। पाठ्य सामग्री का कंट्रास्ट और सीमा स्पष्टता बढ़ानेवालेविशेष एल्गोरिद्म का उपयोग करके, मॉनीटर की चमक, कंट्रास्ट और रंग तापमान समायोजित करतेहुए डिस्प्ले को तनाव-मुक्त पठन केलिए ऑप्टिमाइज़ किया जाता है।
- **• बंद (Off):** SmartImage द्वारा कोई इष्टतमीकरण नहीं।

## 3.2 **SmartContrast**

#### **यह क्या है?**

एक अनूठी तकनीक जो प्रदर्शित सामग्री का डायनेमिक रूप सेविश्लेषण करतीहैऔर अधिकतम दृश्यमान स्पष्टता और देखनेकेआनंद को बेहतर करनेकेलिए स्वतः ही LCD मॉनीटर केकंट्रॉस्ट अनुपात को अनुकूलित कर देती है, अधकि साफ़, सपषट, और चमकदार छवयिों के लपि बैकलाइट बढ़ा देती है या गहरी पृषठभूम िवाली छवयिों के सुपषट पुरदर्शन के लएि बैकलाइट कम कर देती है।

#### **मुझे इसकी जरुरत क्यों है?**

आप प्रत्येक प्रकार की सामग्री केलिए सबसेअधिक दृश्यमान स्पष्टता और देखनेमेंआराम चाहतेहैं। SmartContrast साफ़, स्पष्ट, चमकदार गेमिंग और वीडियो छवियोंकेलिए या ऑफ़िस केकार्यों केलिए स्पष्ट, पठन योग्य पाठ प्रदर्शित करनेकेलिए डायनेमिक रूप से कंट्रास्ट नियंत्रित करता हैऔर बैकलाइट को समायोजित करता है। अपने मॉनीटर की बिजली खपत कम करके, आप बिजली केख़र्चेको कम करते हैंऔर अपनेमॉनीटर केजीवनकाल मेंवृद्धि करतेहैं।

#### **यह कैसे कार्य करता है?**

जब आप SmartContrast को सक्रिय करतेहैं, यह आपकेद्वारा प्रदर्शित हो रही सामग्री का रियल टाइम मेंविश्लेषण करेगा तथा रंगोंको समायोजित और बैकलाइट की तीव्रता को नियंत्रित करेगा। यह फ़ंक्शन वीडियो देखतेसमय या गेम खेलतेसमय सर्वश्रेष्ठ मनोरंजन अनुभव के लिए कंट्रास्ट को डायनेमिक रूप सेबेहतर करेगा।

# <span id="page-12-0"></span>**4. AMD FreeSyncTM AMDA** FreeSync

पीसी गेमिंग काफी समय सेअधूरा अनुभव रहा हैक्योंकि GPU और मॉनीटर अलग-अलग दर सेअपडेट होतेहैं। कई बार मॉनीटर केएक ही बार अपडेट होनेकेदौरान GPU अनेक नए चित्र प्रस्तुत कर सकता है, और मॉनीटर परतयेक चतिर के टकड़ों को एक छवकिे रूप में दखिाएगा। इसे "टयिरगि" कहा जाता है। गेमर्स ''वी-सकि'' नामक सुवधिा के साथ टयिरगि को ठीक कर सकते हैं लेकनि छव िझटकेदार दखि सकती है क्योंक $\mathop{\rm{GPU}}\nolimits$ नए चति्र डलिीवर करने से पहले मॉनीटर द्वारा अपडेट की मांग करने तक प्रतीक्षा करता है।

वी-सिंक सेमाउस इनपुट की अनुक्रियाशीलता और कुल फ़्रेम प्रति सेकेंड भी घट जातेहैं। AMD FreeSync™ तकनीक, GPU को नया चति्र तैयार होते ही मॉनीटर अपडेट करने देकर इन सभी समस्याओं को समाप्त करती है, जिससेगेमर्स को अविश्वसनीय रूप सेनिर्विघ्न, प्रतिक्रियाशील, टियरिंग-मुक्त गेम मिलतेहैं।

जिसकेबाद ग्राफ़िक कार्ड आतेहैंजो अनुकूल होतेहैं।

- ऑपरेटिंग सिस्टम
	- **•**  Windows 10/8.1/8/7
- ग्राफ़िक कार्ड: R9 290/300 सीरीज़ और R7 260 सीरीज़
	- **•**  AMD Radeon R9 300 सीरीज़
	- **•**  AMD Radeon R9 Fury X
	- **•**  AMD Radeon R9 360
	- **•**  AMD Radeon R7 360
	- **•**  AMD Radeon R9 295X2
	- **•**  AMD Radeon R9 290X
	- **•**  AMD Radeon R9 290
	- **•**  AMD Radeon R9 285
	- **•**  AMD Radeon R7 260X
	- **•**  AMD Radeon R7 260
- प्रोसेसर ए-सीरीज़ डेस्कटॉप और मोबिलिटी APU
	- **•**  AMD A10-7890K
	- **•**  AMD A10-7870K
	- **•**  AMD A10-7850K
	- **•**  AMD A10-7800
	- **•**  AMD A10-7700K
- **•**  AMD A8-7670K
- **•**  AMD A8-7650K
- **•**  AMD A8-7600
- **•**  AMD A6-7400K

## <span id="page-13-0"></span>**5. तकनीकी विवरण**

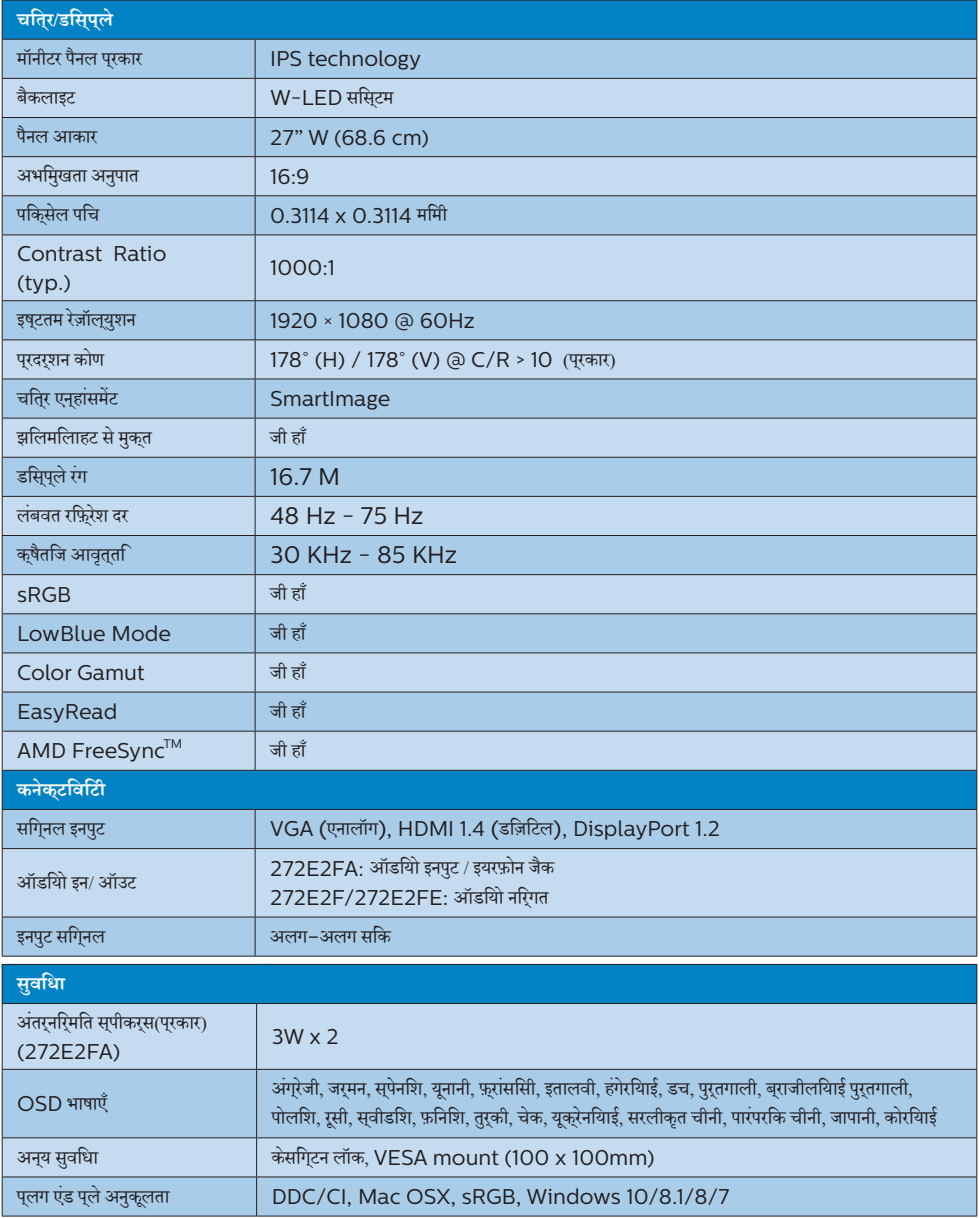

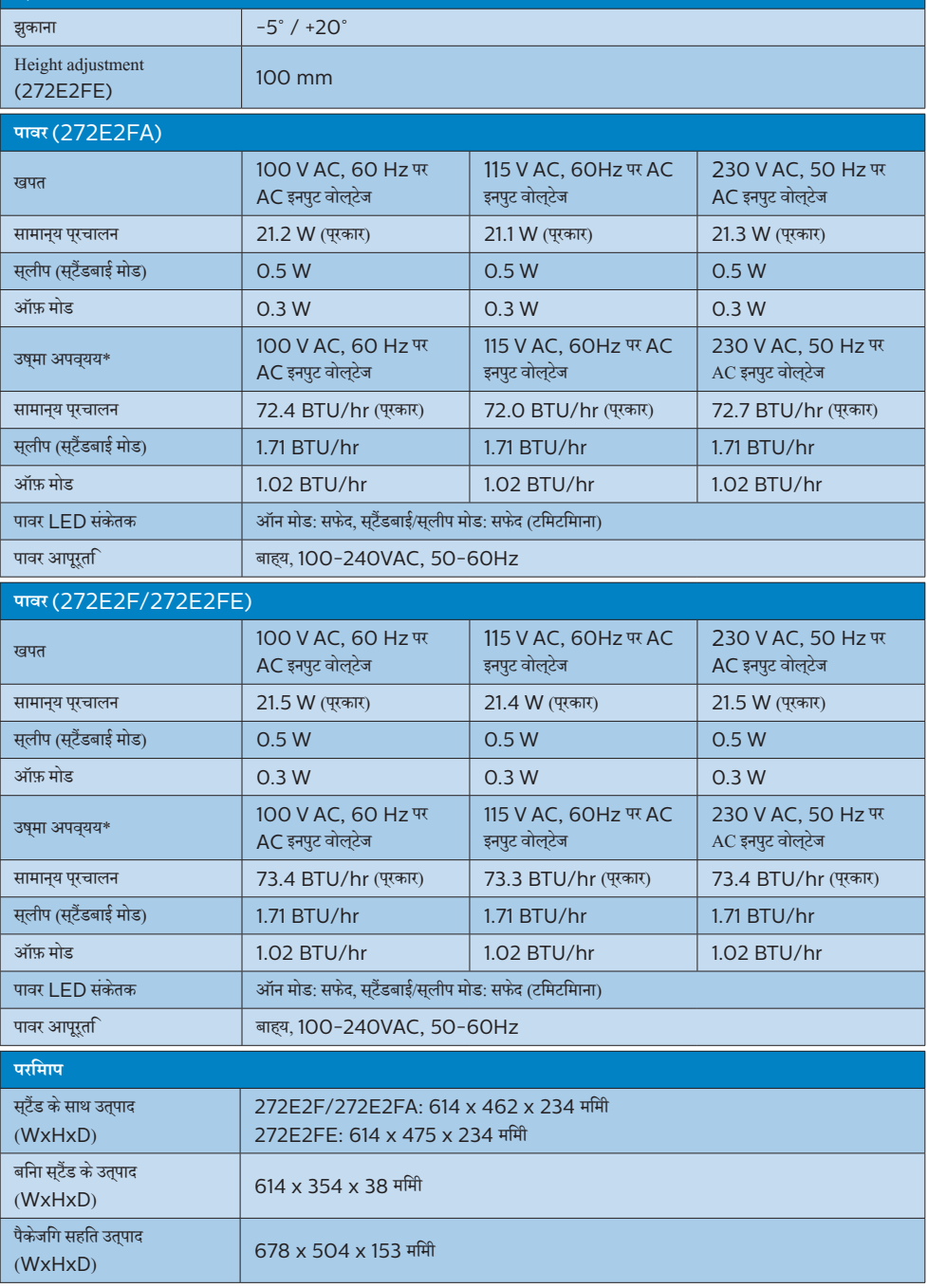

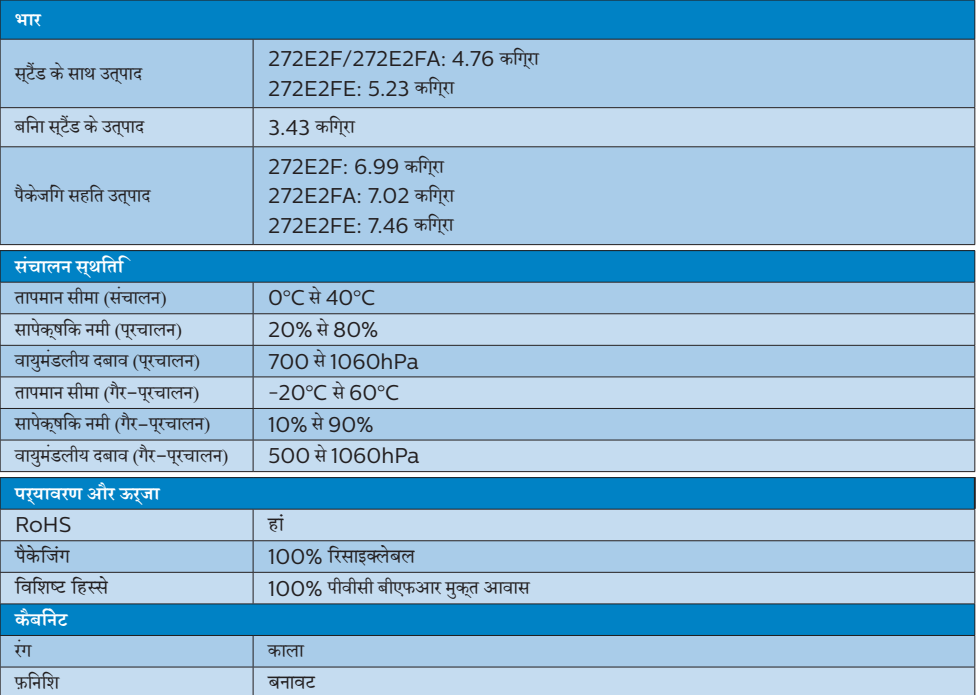

## ⊜ नोट

यह डेटा बिना सूचना के परिवर्तित किया जा सकता है। पत्रक के नवीनतम वर्ज़न को डाउनलोड करने के लिए <u>www.philips.com/support</u> पर जाएं।

## <span id="page-16-0"></span>5.1 **रेज़ॉल्युशन एवं प्रीसेट मोड**

#### **अधिकतम रेज़ॉल्युशन**

1920 × 1080 @ 75 Hz (HDMI/DP)

#### **अनुशंसित रेज़ॉल्युशन**

1920 × 1080 @ 60 Hz

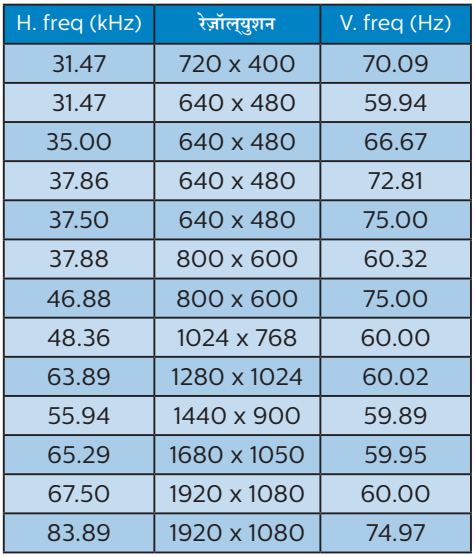

### **नोट**

- $\bullet$  कुपया ध्यान दें कआिपका डसिपुले 1920 × 1080 के नेटवि रिज़ॉल्यूशन केसाथ सर्वश्रेष्ठ रूप सेकाम करता है। सर्वश्रेष्ठ डिस्प्लेगुणवत्ता केलिए, कृपया इस रेज़ॉल्युशन अनुशंसा का पालन करें।
- HDMI/DP पर सबसे उच्च समर्थति रेज़ॉल्युशन  $1920 \times 1080$ है, लेकिन यह हमेशा आपकेग्राफ़िक कार्ड और BluRay/वीडियो प्लेयर्स की क्षमता पर निर्भर करता है।

# <span id="page-17-0"></span>**6. ऊर्जा प्रबंधन**

यद**िआपके पीसी में VESA DPM अनुपालन वाला** डसि्प्**ले कार्**ड या सॉफ़्टवेयर इंस्टॉल है, तो मॉनीटर उपयोग नहीं होने के दौरान स्वचालति रूप सेअपना बिजली खपत कम कर सकता है। यदि कीबोर्ड, माउस या ्<br>अन्य इनपुट डविाइस से इनपुट का पता चलता है, तो मॉनीटर स्*वचाल*ति रूप से'जागृत' हो जाएगा। निम्नलिखित तालिका बिजली की खपत और इस स्वचालित बिजली बचत सुविधा केसंकेत बताती है:

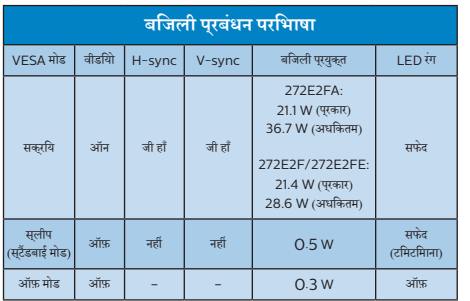

निम्नलिखित सेटअप काउपयोग इस मॉनीटर पर बिजली की खपत मापने केलिए किया जाता है।

- मूल स्क्रीन रेज़ॉल्युशन: 1920 × 1080
- • कंट्रास्ट: 50%
- चमक: 70%
- रंग तापमान: 6500k पूर्ण सफेद पैटर्न के साथ

**नोट** यह डेटा बगैर सूचना परिवर्तन केअधीन है।

## <span id="page-18-1"></span><span id="page-18-0"></span>**7. ग्राहक सेवा और वारंटी**

## 7.1 **Philips की फ़्लैट पैनल मॉनीटर पिक्सेल खराबी नीति**

Philips उच्चतम गुणवत्ता वालेउत्पाद प्रदान करनेका प्रयास करता है। हम इंडस्टरी के सबसे उननत वनिरिमाण परकरयिाओं का उपयोग करते हैंऔर कठोर गुणवत्ता नियंत्रण पद्धतियोंका पालन करतेहैं। हालाँकि, फ़्लैट पैनल मॉनीटर मेंप्रयुक्त TFT मॉनीटर पैनलोंपर पिक्सेल या सब पिक्सेल त्रुटियाँकई बार अपरिहार्य होती हैं। कोई निर्माता यह गारंटी नहीं दे सकता है क सिभी पैनल पकिसेल के दोष से मुक्त होंगे, लेकनि Philips गारंटी देता है क िकोई भी मॉनीटर जसिमें अस्**वीकार्**य संख्**या** में दोष होगा उसे वारंटी के अंतरगत मरममत कयाि जाएगा या बदल दयाि जाएगा। यह सूचना विभिन्न प्रकार केपिक्सेल दोषोंका वर्णन करता है और प्रत्येक प्रकार केलिए स्वीकार्य त्रुटि स्तर निर्धारित करता है। वारंटी केअंतर्गत मरम्मत या प्रतिस्थापन केयोग्य होनेकेलिए, TFT मॉनीटर पैनल में पकि्सेल दोषों की संख्या इन स्वीकार्य स्तरों से अधकि होनी चाहिए।उदाहरण केलिए, मॉनीटर पर 0.0004% सेअधिक उप-पिक्सेल दोषपूर्ण नहींहोनेचाहिए। इसकेअतिरिक्त, Philips पिक्सेल दोषोंकेविशिष्ट प्रकार या संयोजनोंकेलिए अधिक उच्च गुणवत्ता मानक तय करता है जो क अिनयों के मुकाबले अधकि सुसुपषुट होते हैं। यह नीति पूरेविश्व मेंमान्य है।

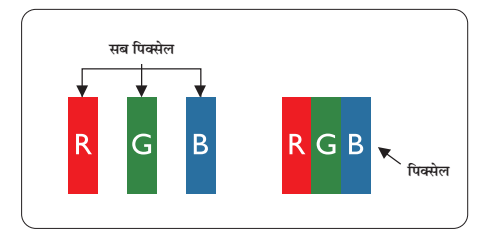

### **पिक्सेल और उप-पिक्सेल**

एक पिक्सेल, या चित्र का अंश, लाल, हरा और नीलेप्राथमिक रंगोंवाले तीन उप–पकि्सेलों से बना होता है। कई पकि्सेल साथ मलिकर एक छव बनातेहैं। जब किसी पिक्सेल केसभीउप-पिक्सेल प्रकाशमान होतेहैं, तो तीनों रंगीन उप–पकिसेल साथ मलिकर एक सफेद पकिसेल के रप में दखिाई देतेहैं। जब सभी अंधकारमय होतेहैं, तो तीनोंरंगीनउप-पिक्सेल मिलकर एक कालेपिक्सेल केरूप मेंदिखाई देतेहैं। प्रकाशमान और अंधकारमय उप-पिक्सेल केअन्य संयोजन अन्य रंगोंकेएक पिक्सेल केरूप मेंदिखाई देतेहैं।

### **पिक्सेल दोषों के प्रकार**

पकि्सेल और उप–पकि्सेल के दोष स्क्रीन पर वभिनि्न तरीकों से पुरकट होते हैं। पकि्सेल दोषों के दो वर्ग होते हैं और प्**रत्**येक वर्**ग के भीतर कई** परकार के उप–पकिसेल दोष होते हैं।

## **चमकदार बिंदु दोष**

चमकदार बदि दोष ऐसे पकिसेल या उप–पकिसेल के रूप में परकट होते हैं जो हमेशा प्रकाशमान या 'ऑन' रहतेहैं। अर्थात्, एक चमकदार बिंदुएक उप–पकिसेल होता है जो मॉनीटर के अंधकारमय पैटरन को पुरदर्शात करने पर सकरीन में अलग से दखिाई देता है। चमकदार बदि दोष कई परकार के होतेहैं।

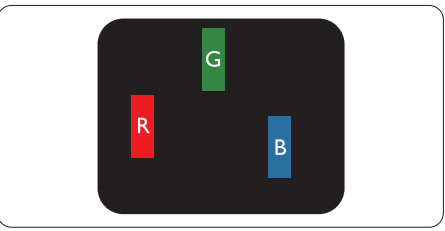

एक लाल, हरा या नीला प्रकाशमानउप-पिक्सेल।

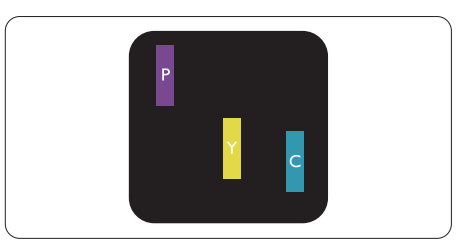

दो आसन्न प्रकाशमानउप-पिक्सेल:

```
- लाल + नीला = जामुनी
```

```
- लाल + हरा = पीला
```
- हरा + नीला = हरिनील (हल्का नीला)

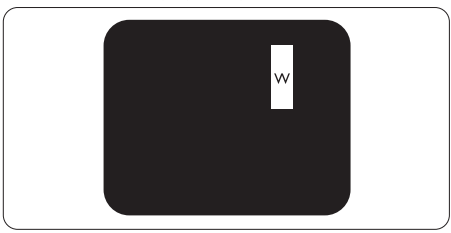

तीन आसन्न प्रकाशमानउप-पिक्सेल (एक सफेद पिक्सेल)।

## **नोट**

एक लाल या नीले चमकदार बद्रि को समीप के बद्रिओं से 50 पुरतशित अधकि चमकदार होना चाहएि जबकहिरे चमकीले बद्धि को समीप के बद्धि से30 प्रतिशत अधिक चमकदार होना चाहिए।

#### **काला बिंदु दोष**

काला बद्दि दोष ऐसे पकि्सेल या उप–पकि्सेल के रूप में परकट होता है जो कि हमेशा अंधकारमय या 'ऑफ़' रहता है। अर्थात्, एक काला बिंदुएक ऐसा उप–पकिसेल होता है जो मॉनीटर के हलके रंग के पैटरन को परदर्शित करने पर सकरीन में अलग से दखिाई देता है। काला बदि दोष कई परकार के होतेहैं।

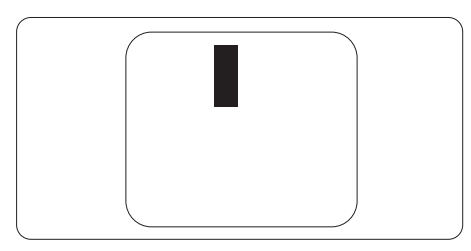

#### **पिक्सेल दोषों की निकटता**

चूँकि एक दूसरेकेसमीप मौजूद समान प्रकार केपिक्सेल औरउप-पिक्सेल दोष अधिक सुस्पष्ट दिखाई देतेहैं, Philips पिक्सेल दोषोंकी निकटता केलिए टॉलरेंस भी निर्दिष्ट करता है।

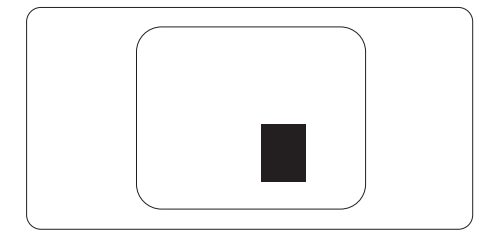

#### **पिक्सेल दोष टॉलरेंस**

वारंटी अवधि केदौरान पिक्सेल दोष केकारण मरम्मत या प्रतिस्थापन योग्य होनेकेलिए, Philips फ्लैट पैनल मॉनीटर केTFT मॉनीटर पैनल मेंपिक्सेल याउप-पिक्सेल दोषनिम्नलिखित तालिका मेंसूचीबद्ध टॉलरेंस सेअधिक होना चाहिए।

#### 7. ग्राहक सेवा और वारंटी सा

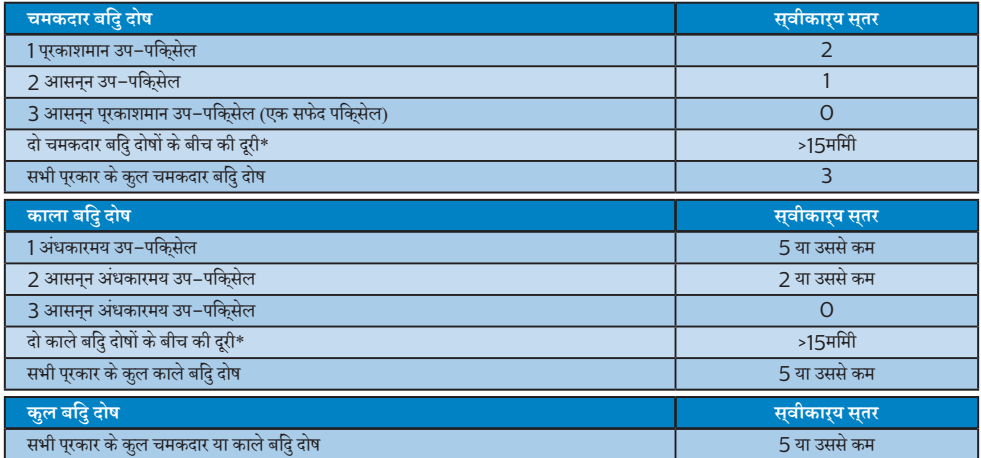

## ⊖नोट

1 या 2 आसपास के सब पिक्सेल में दोष = 1 डॉट दोष।

### <span id="page-21-0"></span>7.2 **ग्राहक सेवा एवं वारंटी**

आपकेक्षेत्र केलिए मान्य वारंटी कवरेज जानकारी और अतिरिक्त सहायता आवश्यकता केलिए, कृपया अधिक विवरण केलिए www.philips. com/support वेबसाइट पर जाएँया अपनेस्थानीय Philips ग्राहक सेवा केंद्र सेसंपर्क करें।

वारंटी अवधि केलिए कृपया महत्वपूर्ण जानकारी मैन्युअल में वारंटी कथन देखें।

विस्तारित वारंटी केलिए, यदि आप अपनी सामान्य वारंटी अवधी बढ़ाना चाहतेहैं, तो एक वारंटी सेबाहर सेवा पैकेज प्रमाणित सर्विस सेंटर केमाध्यम से ऑफ़र की जाती है।

यद**िआप इस सेवा का उपयोग करना चाहते हैं,** तो कपया अपनी मूल खरीदारी तथि के 3O कैलेंडर दनिों के भीतर सेवा खरीदना सुनशिचति करें। वसितारति वारंटी अवधि केदौरान, सेवा मेंपिकअप, मरम्मत और वापसी सेवा शामिल होती है, हालाँकि सभी खर्चोंकेलिए उपयोगकर्ता जिम्मेदार होगा।

यदपि्रमाणति सेवा पार्टनर ऑफ़र कएि गए वसितारति वारंटी के अंतरगत अपेक्षति मरमुमतों को पूरा कर पाने में असमर्थ हो, तो हम आपको आपके द्वारा खरीदी गई विस्तारित वारंटी अवधि तक वैकल्पिक समाधान, यदि संभव हो तो, प्रदान करेंगे।

कृपया अधिक विवरण केलिए Philips ग्राहक सेवा प्रतिनिधि या स्थानीय संपर्क केंद्र (उपभोक्ता देखभाल नंबर द्वारा) सेसंपर्क करें।

Philips ग्राहक देखभाल केंद्र केनंबर नीचेदी गए हैं।

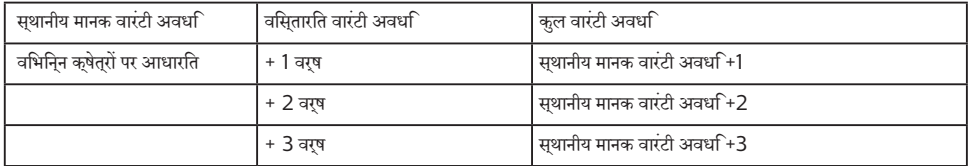

\*\*मूल खरीदारी और विस्तारित वारंटी खरीदारी का प्रमाणपत्र आवश्यक है।

## **नोट**

कृपया क्षेत्रीय सेवा हॉटलाइन केलिए महत्वपूर्ण जानकारी मैनुअल देखें, जो कि Philips वेबसाइट समर्थन पृष्ठ परउपलब्ध है।

## <span id="page-22-1"></span><span id="page-22-0"></span>**8. त्रुटि निवारण और अक्सर पूछे जाने वाले प्रश्न**

## 8.1 **त्रुटि निवारण**

यह पृष्ठ उन समस्याओं को संबोधति करता है जसि उपयोगकरता सुधार सकते हैं। इन समाधानों को आजमाने के बाद भी यद िसमस्या बरकरार रहती है, तो Philips के गराहक सेवा परतनिधि से संपरक करें।

### **सामान्य समस्याएँ**

#### **कोई चित्र नहीं (पावर LED प्रकाशित नहीं)**

- • सुनिश्चित करेंकि पावर कोर्ड पावर आउटलेट मेंऔर मॉनीटर के पीछेकी तरफ लगा हो।
- सबसे पहले, सुनशि्चति करें क डिसि्पले के पीछे वाले हसि्से में पावर बटन ऑफ़ सुथति में हो, फरि उसे ऑन सुथति में लाने के लिए दबाएँ।

#### **कोई चित्र नहीं (पावर LED सफेद है)**

- • सुनिश्चित करेंकि कंप्यूटर ऑन है।
- सुनशि्चति करें क सिगि्नल केबल आपके कंप्**यूटर से ठीक प्**रकार सेकनेक्ट है।
- सुनशिचति करें कभिॉनीटर के केबल के कनेकट होने वाले सरि में कोई पिन मुड़ा नहींहै। यदि है, तो केबल की मरम्मत करें या उसे बदलें।
- ऊरजा बचत सुवधाि सकरयि हो सकती है।

#### **स्क्रीन बताता है**

#### **Check cable connection**

- • सुनिश्चित करेंकि मॉनीटर का केबल कंप्यूटर सेठीक प्रकार से कनेक्ट है। (त्वरित आरंभ मार्गदर्शिका भी देखें)।
- देखें कक्षिया मॉनीटर के केबल के पनि मुड़े हैं।
- • सुनिश्चित करेंकि कंप्यूटर ऑन है।

#### **धुएँ या चिनगारी के स्पष्ट संकेत।**

- कोई भी समस्या नविारण चरण करयािन्वति नहीं करें।
- • सुरक्षा केलिए मॉनीटर को मुख्य पावर स्रोत सेतत्काल डिस्कनेक्ट कर दें।
- Philips गुराहक सेवा पुरतनिधि से तुरंत संपर्क करें।

## **छवि समस्याएँ**

#### **स्क्रीन पर छवि में कंपन होता है**

जाँचे क िसगिनल केबल ग्राफ़कि बोरड या कंप्यूटर से ठीक प्रकार सेकनेक्ट है।

#### **छवि धुंधली, अस्पष्ट या बहुत गहरी दिखाई देती है**

सकरीन-सुथति डसिपले पर कंट्रासुट और चमक समायोजति करें।

#### **"आफ्टर-इमेज", "बर्न-इन", या "घोस्ट इमेज", पॉवर बंद किए जाने के बाद भी रहते हैं।**

- आपके सुक्रीन पर, सुथरि या सुथैतकि छवयिों के लंबे समय तक अबाधित प्रदर्शन केपरिणास्वरूप "बर्न इन" हो सकता है, जिसे "आफ़्टर-इमेंजिंग" या "घोस्ट इमेंजिंग" केनाम सेभी जाना जाता है। "बर्न-इन", "आफ़्टर-इमेजिंग", या "घोस्ट इमेजिंग" LCD पैनल तकनीक का जाना-माना तथ्य है। अधिकतर मामलों में, "बर्न्ड इन" या "आफ़्टर-इमेजिंग" या "घोस्ट इमेजिंग" पावर के बंद करनेपर कुछ समय केबाद धीरे-धीरेगायब हो जाएगी।
- जब भी आप मॉनीटर को खाली छोड़ें हमेशा एक गतशिलि सकरीन सेवर सक्रिय करें।
- यद**िआपका LCD मॉनीटर अपरविरतनीय सुथैतकि** सामगुरी प्रदर्शित करेगा तो हमेशा आवधिक स्क्रीन रिफ़्रेश एप्लिकेशन सक्रिय करें।
- एक सुकरीन सेवर को सक्रिय करने में वफिल या पीरयिडकि सुकरीन रिफ्रेश एप्लीकेशन सर्वर में"बर्न-इन" या "आफ्टर – इमेज" या "घोस्ट इमेज" लक्षण नतीजे में मलिते हैं जो गायब नहीं हो सकते हैंऔर जिन्हेंसुधारा नहींजा सकता। उपर्युक्त उल्लिखित क्षति आपकी वारंटी केअधीन नहींआती है।

#### **छवि विकृत प्रकट होती है। पाठ अस्पष्ट या धुँधला है।**

कप्यूटर के डसिपले रेज़ॉल्युशन को मॉनीटर के अनुशंसति मूल स्क्रीन रेज़ॉल्युशन केमोड पर सेट करें।

#### **हरे, लाल, नीले, गहरे, और सफेद बिंदु स्क्रीन पर प्रकट होते हैं**

<u>शेष बदि आज की तकनीक में उपयोग होने वाले तरल क</u>रसिटल की सामान्य विशेषता हैं, कृपया अधिक जानकारी केलिए पिक्सेल नीति देखें।

#### **\* "पावर ऑन" प्रकाश बहुत तेज़ है और तकलीफ़देह है**

आप OSD मुख्य नयिंतुरण में पावर LED सेटअप का उपयोग करके"पावर ऑन" लाइट समायोजित कर सकतेहैं।

आगे की सहायता के लएि, महतवपूरण जानकारी मैन्युअल में सूचीबद्ध सेवा संपर्क जानकारी देखेंऔर Philips ग्राहक सेवा प्रतिनिधि सेसंपर्क करें।

\* डिस्पलेकेअनुसार कार्यात्मकता अलग होती है।

#### <span id="page-23-0"></span>**ऑडियो समस्या**

कोई आवाज नहीं

- देखें कक्षिया ऑडयोि केबल कंप्यूटर और मॉनीटर से ठीक पुरकार सेकनेक्टेड है।
- सुनशिचति करें कअिॉडयोि मयूट न हो। OSD ''मेनू'' दबाएँ, "ऑडयोि" चुनें फरि "मयुट" चुनें। "ऑफ़" सुथति की जाँच करें।
- • वॉल्यूम को समायोजित करनेकेलिए OSD मुख्य नियंत्रण में "वॉलयम" दबाएँ।

## 8.2 **अक्सर पूछे जाने वाले सामान्य प्रश्न**

#### **प्रश्न 1: जब मैं मॉनीटर इंस्टॉल करता हूँ तो यदि स्क्रीन पर 'इस वीडियो मोड को प्रदर्शित नहीं कर सकते' दिखे तो मुझे क्या करना चाहिए?**

**उत्तर :** इस मॉनीटर केलिए अनुशंसित रेज़ॉल्युशन: 1920 × 1080.

- सभी केबल नकिालें. फरि अपने कंपयटर को उस मॉनीटर से कनेकट करेंजिसेआप पहलेउपयोग कर चुकेहैं।
- Windows आरंभ मेनू मे सेटगि/नयिंत्रण पैनल चुनें। नयिंतरण पैनल वडिो में, डसि्पले आइकन चुनें। डसि्पले नयिंत्रण पैनल के भीतर, 'सेटगि' टैब चुनें। सेटगि टैब के अंतरगत, 'डेसकटॉप क्षेत्र' लेबल वालेबॉक्स में,साइडबार को 1920 × 1080 पिक्सेल तक लेजाएँ।
- 'उननत गुण' खोलें और रफ़्रिश दर को 60Hz पर सेट करें, फरि ठीक क्लिक करें।
- अपने कंपुयूटर को पुनः आरंभ करें और यह सत्यापति करने के लएि चरण 2 और चरण 3 को दोहराएँ क $\overline{\phantom{a}}$ आपका कंप्यूटर 1920  $\times$ 1080 पर सेट है।
- कंपयूटर को बंद करें, अपने पराने मॉनीटर को डसिकनेकट करें और अपनेPhilips LCD मॉनीटर को पुनः कनेक्ट करें।
- अपने मॉनीटर को ऑन करें और फरि अपने कंपयुटर को ऑन करें।

#### प्**रश्न 2: CD-ROM पर .inf और .icm फाइलें क्या हैं ? ×ñ´ ÇþUæ§ßÚUæð¢ (.**inf **¥æñÚ .**icm**) ·¤æð ·ñ¤âð SÍæçÂÌ कर सकता हं?**

- उततर : ये आपके मॉनिटर के लिए डाइवर फाइले हैं। इन ड़ाइवरों को स्थापित करने के लिए अपने यूजर मैनुअल में दिए गए निर्देशों का पालन करें। जब आप पहली बार अपना मॉनिटर संस्थापित करते हैं तो आपका कंयुटर मॉनिटर डाइवरों (.inf और .icm फाइलें) या किसी ड्राइवर डिस्क के बारे में पूछ सकता है। इस पैकेज में शामिल (कंपैनियन CDROM) को डालने .<br>के लिए निर्देशों का पालन करें। मॉनिटर डाइवर (.inf और .icm फाइलें) अपने-आप संस्थापित हो जाएगा।
- **प्रश्न 3: मैं रेज़ॉल्युशन को कैसे समायोजित करुँ?**
- **उत्तर :** आपका वीडियो कार्ड/ग्राफ़िक ड्राइवर और मॉनीटर एक साथ मिलकर उपलब्ध रेज़ॉल्युशन निर्धारित करतेहैं। आप वांछित रेज़ॉल्युशन Windows®कंट्रोल पैनल के अंतर्गत "डिस्प्लेप्रॉपर्टीज़" मेंचुन सकतेहैं।
- **प्रश्न 4: यदि मैं OSD के माध्यम से मॉनीटर का समायोजन करते समय भ्रमित हो जाउँ तो क्या करुँ?**
- **उत्तर :** बस बटन दबाएँ,, फिर "सेटअप" को चुननेकेलिए  $\blacktriangleright$  दबाएँ, सेटगिस में जाने के लएि  $\blacktriangleright$  दबाएँ और सभी मूल फ़ैक्टरी सेटिंग्स बहाल करनेकेलिए 'रीसेट' चुनें।

# **प्रश्न 5: क्या LCD स्क्रीन खरोंच रोधी है?**

**उत्तर :** सामान्य रूप में यह अनुशंसित हैकि पैनल की सतह पर अत्यधिक झटका न लगेऔर इसेनुकीलेया कुंद वस्तुओं से बचा कर रखा जाए। मॉनीटर का उपयोग करते समय, सुनिश्चित करेंकि पैनल की सतह की तरफ कोई दबाव या बल न लगा हो। यह आपकी वारंटी की सथतियों को प्रभावित कर सकता है।

#### **प्रश्न 6: मैं LCD सतह को कैसे साफ़ करुँ?**

**उत्तर :** सामान्य सफाई केलिए, एक साफ, मुलायम कपड़ेका उपयोग करें। व्यापक सफाई केलिए, कृपया आइसोप्रोपाइल अल्कोहल का उपयोग करें। एथाइल अल्कोहल, इथेनॉल, एसीटोन, हेक्सेन इतयाद जैसे अनय सॉल्वैंट्स का पुरयोग न करें।

#### **प्रश्न 7: क्या मैं अपने मॉनीटर का रंग सेटिंग बदल सकता हूँ?**

- **उत्तर :** हाँ, आप OSD नियंत्रण केमाध्यम सेनिम्नलिखित प्रक्रिया द्वारा अपनेरंग सेटिंग को बदल सकतेहैं,
- • OSD (स्क्रीन स्थित प्रदर्शन) मेनूदेखनेकेलिए "ठीक" दबाएँ
- वकिल्प "रंग" को चुनने के लएि "नीचे तीर" दबाएँ और फरि रंग सेटिंग मेंप्रवेश करनेकेलिए "ठीक" दबाएँ, तीन सेटिंग होती हैं जैसा कनिचि पुरदर्शति है।
	- 1. रंग तापमान: 6500K रेंज में सेटगि के साथ पैनल "गरम, लाल-सफेद रंग टोन केसाथ" दिखाई देता है, जबकि 9300K तापमान मान "ठंडा, नीला-सफेद टोन" प्रदान करता है।
	- 2. sRGB; यह विभिन्नउपकरणों(जैसेडिजिटल कैमरे, मॉनीटर, प्रिंटर, स्कैनर, आदि) केबीच रंगोंका सही आदान– प्रदान सुनिश्चित करनेकेलिए एक मानक सेटिंग है
	- 3. उपयोगकर्ता परिभाषित;उपयोगकर्ता लाल, हरेनीलेरंग को समायोजित करकेअपनी पसंदीदी रंग सेटिंग चुन सकतेहैं।

#### **नोट**

कसीि वस्तु से नकिलने पर परकाश के रंग का माप जबकविह गरम हो रहा हो। यह माप पूरण पैमाने (डगिरी केलुवनि) के रूप में वयकत कथिा जाता है। निम्न केल्विन तापमान जैसेकि 2004K लाल होतेहैं;उच्च तापमान जैसेकि 9300K नीलेहोतेहैं। तटस्थ तापमान, 6504K पर, सफेद होता है।

#### **प्रश्न 8: क्या मैं अपने LCD मॉनीटर को अपने कंप्यूटर, वर्कस्टेशन या Mac से कनेक्ट कर सकता हूँ?**

**उत्तर :** जी हाँसभी Philips LCD मॉनीटर पूर्ण रूप सेमानक कंप्यूटरों, Macs और वर्कस्टेशनोंकेअनुकूल होतेहैं। मॉनीटर को अपने Mac ससिटम से कनेकट करने के लपि आपको केबल अडैप्टर की आवश्यकता पड़ सकती है। कुपया अधकि जानकारी के लपि अपने Philips बकिरी प्रतिनिधि सेसंपर्क करें।

#### **प्रश्न 9: क्या Philips LCD मॉनीटर प्लग-एंड-प्ले होते हैं?**

**उत्तर :** जी हाँ, मॉनीटर Windows 10/8.1/8/7, Mac OSX केसाथ प्लग-एंड-प्लेअनुकूल होतेहैं।

#### **प्रश्न 10: LCD पैनल में ईमेज स्टिकिंग, या ईमेज बर्न-इन या आफ़्टर ईमेज, या घोस्ट ईमेज क्या होता है?**

**उत्तर :** आपकेस्क्रीन पर स्थिर या स्थैतिक छवियोंका लंबेसमय तक लगातार प्रदर्शन केकारण "बर्न-इन" हो सकता है, इसे "आफ़्टर ईमेजगि" या "घोस्ट ईमेजगि" के नाम से भी जाना जाता है। "बर्न-इन", "आफ़्टर-इमेजिंग", या "घोस्ट इमेजिंग" LCD पैनल तकनीक का जाना-माना तथ्य है। अधिकतर मामलों में, "बर्न्ड इन" या "आफ़्टर-इमेजिंग" या "घोस्ट इमेजिंग" पावर केबंद करनेकेबाद धीरे-धीरेगायब हो जाएगा।

> जब भी आप मॉनीटर को खाली छोड़ेंहमेशा एक गतिशील स्क्रीन सेवर सक्रिय करें।

यदि आपका LCD मॉनीटर अपरिवर्तनीय स्थैतिक सामग्री प्रदर्शित करेगा तो हमेशा आवधिक स्क्रीन रिफ़्रेश एप्लिकेशन सक्रिय करें।

#### **चेतावनियाँ**

गंभीर "बर्न-इन" या "आफ़्टर-इमेज" या "घोस्ट इमेज" लक्षण दिखाई नहीं देंगे और मरम्मत नहीं कएि जा सकते हैं। उपर्युक्त उल्लिखिति क्षत्रत आपकी वारंटी केअधीन नहींआती है।

#### **प्रश्न 11: मेरा डिस्प्ले स्पष्ट पाठ क्यों नहीं दिखा रहा है, और दांतदार अक्षर क्यों दिखा रहा है?**

**उत्तर :** आपका LCD मॉनीटर अपने 1920 × 1080 मूल रज़िॉल्यूशन के साथ सर्**वश्**रेष्**ठ** रूप सेकाम करता है। सर्वोत्तम डिस्प्लेकेलिए, कृपया इस रेज़ॉल्युशन का उपयोग करें।

#### **प्रश्न 12: मैं अपना हॉट की कैसे अनलॉक/लॉक करुँ?**

**उत्तर :** कृपया हॉट की को अनलॉक/लॉक करनेकेलिए को 10 सेकेंड तक दबाएँ, ऐसा करने से आपका मॉनीटर नीचे परदरशति तरीके से अनलॉक/लॉक सथति दिखाने के लपि "सावधान" सूचना प्रदर्शित करता है।

Monitor control unlocked

**Monitor controls locked** 

#### **प्रश्न 13: मुझे EDFU में उल्लिखित महत्वपूर्ण जानकारी मैन्युअल कहाँ मिल सकता है?**

**उत्तर :** महत्वपूर्ण जानकारी मैन्युअल Philips वेबसाइट सहायता पषठ से डाउनलोड कथाि जा सकता है।

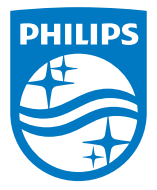

2020 © TOP Victory Investments Ltd. सर्वाधिकार सुरक्षित।

इस उत्**पाद का नरि्माण और उसकी ब**कि्री Top Victory Investments Ltd के उत्**तरदायति्व के अंतर्**गत किया गया है, और Top VictoryInvestments Ltd. इस उत्पाद केसंबंध मेंवारंटर है। Philips और Philips Shield Emblem, Koninklijke Philips N.V केपंजीकृत ट्रेडमार्क हैंऔर लाइसेंस केअंतर्गत उपयोग किए जातेहैं।

विनिर्देश बिना सूचना केपरिवर्तित किए जानेकेअधीन हैं।

संस्करण: M2272EFE1L